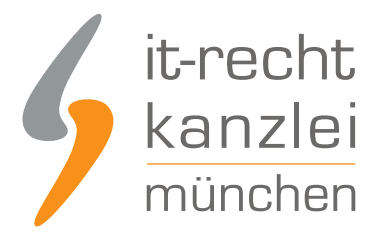

#### von Rechtsanwalt **Max-Lion Keller**, LL.M. (IT-Recht)

# Pflichtlektüre für Amazon-Händler: Wie verkauft man rechtssicher bei Amazon.de?

**Amazon-Händler haben es nicht leicht. Sie geraten immer öfter ins Visier der Abmahner, nicht zuletzt weil es gerade beim Verkauf von Artikeln über Amazon Marketplace eine Wissenschaft für sich darstellt, ein Impressum sowie eine Widerrufsbelehrung in voller Länge zu veröffentlichen. Dies ist Amazon auch seit langem bekannt - und schafft dennoch keine Abhilfe. Ist ein rechtssicherer Verkauf über Amazon also überhaupt möglich? Die IT-Recht Kanzlei klärt auf.**

## Handlungsanleitung für alle Amazon Händler:

Nachfolgend stellt die IT-Recht-Kanzlei eine (grobe) Checkliste zur Verfügung, welche einen Überblick über alle rechtlich relevanten Inhalte und Vorgaben schafft, die das gewerbliche Handeln über Amazon.de mit sich bringt.

So ist es für Händler besonders wichtig, auf folgende zwei Punkte beim Verkauf zu achten. Jeder Händler sollte

- ein vollständiges Impressum, welches den Anforderungen des Telemediengesetzes genügt, veröffentlichen
- den Käufer über sein bestehendes Widerrufsrecht belehren.

Zugegebenermaßen ist eine korrekte Information des Kunden über diese beiden Punkte bei Amazon.de alles andere als einfach. Zunächst einmal ist hier zu unterscheiden, ob der Verkauf der Artikel über Amazon Marketplace / Zshops /Auktion oder über Amazon Seller Central erfolgt:

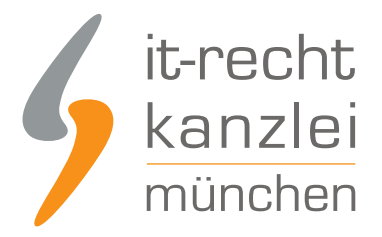

## 1. Der Verkauf über Amazon Marketplace / Zshops / Auktion

Sie können die gesetzlich erforderlichen Informationen über Ihr Mitgliederprofil abbilden. Um dieses zu bearbeiten, rufen Sie in Ihrem Amazon-Verkäufer-Konto den Punkt

"Mitgliederprofil bearbeiten" auf.

## 1.1. Abbildung des Impressums

Die von Amazon zur Verfügung gestellten Datenfelder reichen auf den ersten Blick nicht aus, um den Kunden gesetzeskonform über das Impressum zu informieren Wie folgt sieht etwa das Impressum eines findigen Mandanten der IT-Recht-Kanzlei aus, der hierzu jedoch tief in die Trickkiste greifen muss:

**E-mail-Adresse:** Kontaktieren Sie diesen Verkäufer **Ansprechpartner:** Vertretungsberechtigter Gesellschafter: Dr. Max Mustermann Tel. 089-000000 e-mail: mustermann@muster.de **Adresse:** Mustermann Straße 99 80339 München, Bayern Deutschland Ust-Id: DE99999999

**Meine Webseite:** http://www.meine-domain.de/verbraucherinformationen

#### **Wie lässt sich dieses erreichen?**

Im folgenden wird für jedes Datenfeld, das von Amazon zur Verfügung gestellt wird, die Eingabe erläutert:

#### **Firmenlogo:**

Hier können Sie direkt per Link eine Bild-Datei Ihres Shop-Logos einbauen: z.B. http://meine-domain.de/logo.jpg

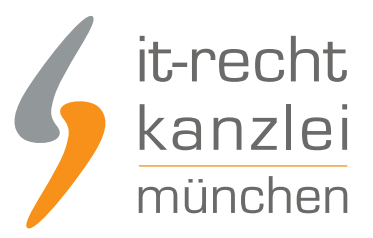

#### **Name:**

Tragen Sie hier Ihre Firmenbezeichnung ein. z.B.Mustermann & Mustermann GbR

#### **E-mail-Adresse:**

Die eingegebene Adresse wird von Amazon verwendet, um dem Käufer einen Kontakt mit dem Verkäufer zu ermöglichen. Beachten Sie, dass diese E-mail-Adresse in Ihrem Verkäuferprofil nicht direkt angezeigt wird, sondern lediglich für die Kommunikation über das Amazon-interne E-mail-System verwendet wird. An diese E-mail-Adresse erhalten Sie alle Anfragen des Kunden gesendet. z.B: mustermann@muster.de

#### **Anschrift:**

Dieses Datenfeld bietet die Möglichkeit, mehr Daten einzugeben als lediglich die Anschrift. Hier können Sie neben der reinen Anschrift auch Ihre E-mail-Adresse, Telefon- und Fax-Nummer, Ust-Id und Steuer-ID eingeben. Das Feld ist allerdings auf 200 Zeichen beschränkt. Um eine strukturierte Wiedergabe der Daten zu erreichen, empfiehlt es sich, vom HTML-Befehl Gebrauch zu machen; hierdurch wird ein Zeilenumbruch im dargestellten Text bewirkt.

#### **Stadt:**

Geben Sie hier den Sitz Ihrer Firma ein: z.B. München

#### **Bundesland:**

Geben Sie hier das Bundesland ein, in der Ihre Firma den Sitz hat: z.B. Bayern

**Land:** Geben Sie hier das Land ein: z.B. Deutschland

#### **Kontaktperson:**

In dieses Feld geben Sie bitte die Kontaktperson ein. Bitte beachten Sie, dass bei mehreren Gesellschaftern die Vor- und Nachnamen aller Gesellschafter angegeben werden. z.B. Vertretungsberechtigter Gesellschafter: Dr. Max Mustermann

#### **Ihre URL:**

Hier können Sie einen direkten Link auf eine externe Seite einbinden. Achten Sie bei der Wahl dieser URL auf eine eindeutige Beschreibung, so dass der Käufer erkennen kann, welche Informationen er dort erhalten wird.

z.B. http://www.meine-domain.de/verbraucherinformationen

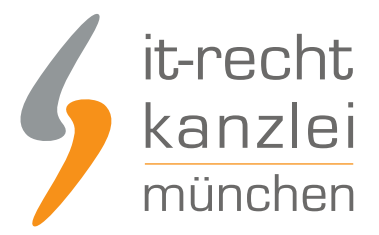

#### **Grussworte:**

Dieses Feld wird zur Abbildung der Widerrufsbelehrung verwendet. Weitere Erläuterungen siehe unter "1.2 Abbildung der Widerrufsbelehrung".

#### **Widerrufsbelehrung & Andere Verkäuferinformationen:**

Dieses Feld wird zur Abbildung der Widerrufsbelehrung verwendet. Weitere Erläuterungen siehe unter "1.2 Abbildung der Widerrufsbelehrung".

## 1.2 Abbildung der Widerrufsbelehrung

Auf Amazon Marketplace hat der Verkäufer nur eingeschränkt die Möglichkeit, eine vollständige Widerrufsbelehrung zu hinterlegen. Die von der IT-Recht-Kanzlei verwendete Widerrufsbelehrung muss aufgrund Ihrer Länge auf die beiden Felder **Grussworte** und **Widerrufsbelehrung & Andere Verkäuferinformationen** verteilt werden. Jedes dieser Felder erlaubt es, max. 1200 Zeichen einzugeben.

**Tipp 1:** Nutzen Sie den HTML-Befehl(Zeilenumbruch), um Ihre Widerrufs- bzw. Rückgabebelehrung optimal darzustellen.

**Tipp 2:** Die IT-Recht-Kanzlei rät Amazon-Händler dringend davon ab, die Widerrufsbelehrung von Amazon zu nutzen, welche wiederum den "Amazon-Teilnahmebedingungen für Händler" zu entnehmen ist, vgl. Buchstabe B I. Nr. 5 der Amazon Teilnahmebedingungen. Diese Belehrung ist zur Zeit keineswegs abmahnsicher.

Denken Sie daran, dass zur Zeit jeder "Amazon Marketplace-Händler" dem Verbraucher ein einmonatiges (!) Widerrufsrecht einzuräumen hat. Achten Sie in diesem Zusammenhang auch auf die Wertersatzproblematik.

## 1.3 Die weitere Kaufabwicklung bei Amazon Marketplace / Zshop /Auktion

Hat ein Käufer einen oder mehrere Artikel bei Ihnen bestellt, erhalten Sie von Amazon eine Bestellbestätigung per E-mail. Diese E-mail enthält seit Ende Februar 2008 nicht mehr die persönlichen Angaben des Käufers. Um an diese Informationen zu gelangen, muss sich der Verkäufer in sein Verkäuferkonto einloggen und kann dort unter "eingegangene Bestellungen" die Daten des Käufers aufrufen.

Zeitgleich zur Bestellbestätigung an den Verkäufer erhält auch der Käufer eine Bestellbestätigung per E-mail. Diese enthält keinerlei Hinweise auf den Zeitpunkt des Vertragsschlusses sowie auf seine Widerrufsmöglichkeit. Amazon erläutert darin:

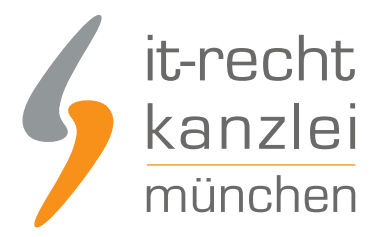

"Bitte beachten Sie: Diese E-Mail dient lediglich der Bestätigung des Einganges Ihrer Bestellung und stellt noch keine Annahme Ihres Angebotes auf Abschluss eines Kaufvertrages dar. Ihr Kaufvertrag für einen Artikel kommt zu Stande, wenn wir Ihre Bestellung annehmen, indem wir Ihnen eine E-Mail mit der Benachrichtigung zusenden, dass der Artikel an Sie abgeschickt wurde."

Seit dem 15.04.2008 gelten bei Amazon Marketplace neue Nutzungsbedingungen. Wo ehemals Angaben zum Vertragsschluss gestanden haben, steht jetzt nur noch der Hinweis:

" IV. Vertragsabwicklung: Der Kaufvertrag kommt zwischen dem Käufer und Verkäufer zu Stande." (vgl. Teilnahmebedingungen Amazon Services Europe S.a.r.l., in der Fassung vom 15.04.2008)

Im Zusammenhang mit dem Vertragsschluss verweist Amazon nun auf die Allgemeinen Geschäftsbedingung:

Dort heißt es etwa in §2:

#### "§ 2 Vertragsschluss

... Ein Kaufvertrag kommt erst zustande, wenn wir das bestellte Produkt an Sie versenden und den Versand an Sie mit einer zweiten E-mail(Versandbestätigung) bestätigen... Dies gilt nicht für Produkte, die Sie direkt bei einem Anbieter aus Marketplace und zShops kaufen. Der Kaufvertrag kommt dann direkt mit dem Anbieter zu Stande und es gelten die mit diesem vereinbarten Bedingungen".

Als Marketplace bzw. Zshop-Verkäufer sind Sie, wie jeder Versandhändler, verpflichtet, Ihren Kunden vor Vertragsschluss alle möglichen Rechtsinformationen (vgl. nur §312c Abs. 2 BGB i.V.m. § 1 Abs. 1, 2 und 4 BGB-InfoV sowie gemäß § 312e Abs. 1 Satz 1 BGB i.V.m. § 3 BGB-InfoV) in Schriftform zur Verfügung zu stellen.

Aus dem Grund empfiehlt die IT-Recht Kanzlei den Einsatz eigener Amazon-AGB. Diese sollten die Kunden insbesondere darüber informieren, wie Verträge über die Amazon-Plattform zustande kommen.

Übrigens: Als gewitzer Verkäufer können Sie bei Amazon Marketplace/zShop die Pflicht zur Einräumung eines einmonatigen Widerrufsrecht umgehen, indem Sie Ihren Kunden vor Vertragsschluss die Widerrufsbelehrung im Rahmen einer gesonderten Bestellübersichtsmail (3000 Zeichen Platz) zusenden. Diese Bestellübersichtsmail kann über die Amazon-interne Kommunikationseinrichtung dem Kunden zugeschickt werden.

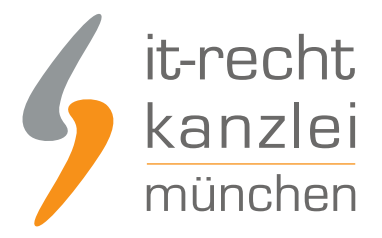

## 2. Der Verkauf über Amazon Seller Central

Sollten Sie in der Lage sein, Waren über das Amazon-Webseite-Verwaltungssystem "Seller Central" anbieten zu können, erwarten Sie andere Klippen, um Ihre Artikel rechtssicher anzubieten. Im folgenden erhalten Sie hilfreiche Informationen zu den Themen:

- **Impressum**
- Widerrufsbelehrung
- **Datenschutz**
- Allgemeine Geschäftsbedingungen (z.B. Vertragsschluss, Informationen zur Batterieverordnung, Informationen zur Verpackungsverordnung)

Zunächst betrachten wir die Darstellung des Impressums und der Widerrufsbelehrung bei Angeboten über "Seller Central". Der Verkäufer hat hier weitaus komfortablere Möglichkeiten, einigermaßen rechtssicher Artikel anzubieten.

Ähnlich wie bei Amazon Marketplace gibt es ein sogenanntes Verkäuferprofil. Die Einstellungen hierzu nehmen Sie in der Administration-Oberfläche unter der Rubrik "Einstellungen -> Erweiterte Funktion -> Ihre Informationen und Richtlinien" vor.

Für die hier besprochenen Themen sind die folgenden Unterpunkte von Bedeutung:

- **Info zum Verkäufer**
- Remission und Gutschriften
- Datenschutzrichtlinie
- Benutzerdefinierte Hilfeseiten

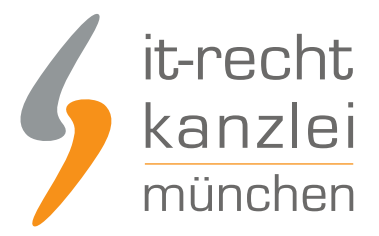

## 2.1 Info zum Verkäufer

Unter diesem Punkt können Sie ein rechtssicheres Impressum ablegen. In der Designansicht stehen Ihnen maximal 3000 Zeichen hierfür zur Verfügung: **Beispiel eines rechtssicheren Impressums:**

Impressum: Mitgliedsname Muster & Muster GbR Vertretungsberechtigte Gesellschafter: Max Muster / Fritz Muster Musterstraße 10, 99999 Musterdorf Tel.: 09999/999999 Fax.: 09999/999999 E-mail: muster@muster.de Ust-Id.: DE999999999

**Tipp:** Nutzen Sie HTML-Befehle, um eine ansprechendere Gestaltung Ihres Impressums vorzunehmen. HTML-Befehle können Sie in der Code-Ansicht eingeben.

## 2.2. Remissionen und Gutschriften

Auf dieser Seite können Sie Ihre Widerrufsbelehrung eingeben.

Über die korrekten Inhalte und den korrekten Wortlaut berät Sie die IT-Recht-Kanzlei gerne.

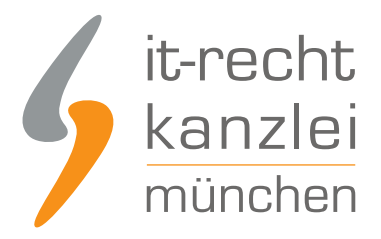

## 2.3. Datenschutzrichtlinie

Hier wird der Käufer über die Datenschutzrichtlinie von Amazon.de informiert. Darüber hinaus können Sie zusätzlich eine eigene Datenschutzrichtlinie hinterlegen.

**Wichtiger Hinweis:** Bitte achten Sie darauf, dass Ihre Datenschutzrichtlinie nicht der Datenschutzrichtlinie von Amazon.de widerspricht.

## 2.4 Benutzerdefinierte Hilfeseiten

Die IT-Recht-Kanzlei empfiehlt Amazon-Händlern, Allgemeine Geschäftsbedingungen zu veröffentlichen. Diese AGB sollten zumindest Informationen enthalten zum Vertragsschluss, gegebenenfalls zur Batterieverordnung sowie zur Verpackungsverordnung.

Im Admin-Bereich von Amazon Seller Central können diese Informationen mit Hilfe von sog. Benutzerdefinierten Hilfeseiten hinterlegt werden. Im Unterschied zu den bereits vordefinierten Seiten müssen Sie hier einen eigenen Titel vergeben. In der Design- bzw. Code-Ansicht können Sie dann den Text Ihrer Allgemeinen Geschäftsbedingungen hinterlegen.

Da jede Hilfeseite nur aus höchstens. 3000 Zeichen bestehen kann, müssen Sie eventuell Ihre Informationen über mehrere Seiten "verteilen".

**Wichtiger Hinweis:** Die Eingaben aus diesen Seiten sind für den Kunden nicht sofort in Ihrem Verkäuferprofil zu sehen. Es kann bis zu 24 Stunden dauern, bis die Seiten korrekt angezeigt werden.

## 2.5 Die weitere Kaufabwicklung bei Amazon Seller Central

Hier ist die Abwicklung fast identisch mit der von Amazon Marketplace. Aber eben genau dieses "fast" macht den Unterschied! Im Gegensatz zu Verkäufen über Amazon Marketplace gelten hier nicht die "Teilnahmebedingungen für Amazon Marketplace. Damit kommt der Kaufvertrag nicht "Durch Anklicken des Buttons "Einkaufswagen" bzw. "1-Click" durch einen Käufer kommt ein Kaufvertrag zwischen dem Verkäufer und Käufer zustande", wie in den Teilnahmebedingungen erläutert.

Dies wurde einem Mandanten von uns bei einer Rückfrage von Amazon schriftlich bestätigt. Weiter heißt es in den Ausführungen:

"Der Vertragsschluss kommt erst zustande, wenn der Verkäufer unter "Bestellungen von Käufern" den Versand des gewünschten Artikels bestätigt und der Käufer daraufhin eine Versandbestätigungsmail erhält."

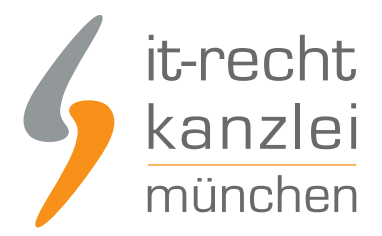

Für gewitzte Käufer (diese Eigenschaft ist wichtig, um bei Amazon handeln zu können) ist es nun ein leichtes, das einmonatige Widerrufsrecht zu umgehen. Senden Sie dem Käufer einfach über das Amazon-interne Kommunikations-System eine gesonderte Bestellübersicht. In dieser Mail haben Sie ausreichend Platz (bis zu 3000 Zeichen), den Kunden entsprechend den rechtlichen Anforderungen zu informieren. Damit hat der Kunde die notwendigen Informationen in schriftlicher Form (per E-mail) vor Vertragsschluss erhalten.

## Abschließende Hinweise zum Handeln über Amazon.de

#### - Gesetzliches Rabattverbot nach §3 S.1 des Buchpreisbindungsgesetzes

Sie dürfen auf preisgebundene Bücher keinen Rabatt gewähren. Dies gilt zumindest für neue Bücher. Bücher, welche nicht mehr der Preisbindung unterliegen, werden in entsprechenden Publikationen des Börsenvereins genannt. Lassen Sie sich im Zweifel vom Verlag bestätigen, dass keine Preisbindung mehr existiert.

#### - Kennzeichnungspflicht gewisser Produktgruppen

Viele Produktgruppen (z.B. Kosmetika, Elektrogeräte, Kleidungsstücke) unterliegen strengen Kennzeichnungspflichten. Leider entsprechen die meisten Datensätze, welche bei Amazon hinterlegt sind, nicht diesen Pflichten. Als Anbieter gehen Sie somit ein großes finanzielles Risiko ein, wenn ein Wettbewerber Sie dabei erwischt und anzeigt. Verwenden Sie bei Ihren Produkten niemals die vorgegeben Daten von Amazon. Eigentlich sollten alle Anbieter eines Produktes auf einer Seite zu sehen sein, legen Sie aber dennoch lieber ein neues eigenes Produkt an, welches die korrekten Daten enthält.

**Hinweis:** Der vorliegende Beitrag ist entstanden unter Mitwirkung der Müller & Küssner GbR.

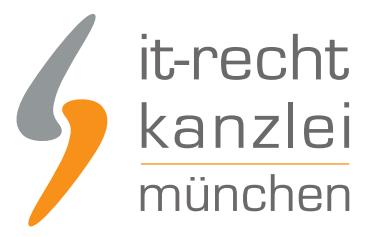

Autor: **RA Max-Lion Keller, LL.M. (IT-Recht) Rechtsanwalt**